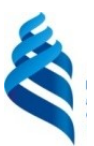

#### МИНИСТЕРСТВО НАУКИ И ВЫСШЕГО ОБРАЗОВАНИЯ РОССИЙСКОЙ ФЕДЕРАЦИИ

Федеральное государственное автономное образовательное учреждение высшего образования

**«Дальневосточный федеральный университет»** (ДВФУ)

#### **ШКОЛА ИСКУССТВ И ГУМАНИТАРНЫХ НАУК**

#### **СОГЛАСОВАНО**

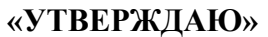

**MTV** Руководитель ОП Куманева И.П. Для документов

#### Директор департамента коммуникаций и медиа

Куманева И.П.

«5» апреля 2023 г.

#### **РАБОЧАЯ ПРОГРАММА ДИСЦИПЛИНЫ** Верстка в медиапроектах **Направление подготовки 42.03.05 Медиакоммуникации** Профиль «**Медиакоммуникации**» **Форма подготовки очная**

Рабочая программа составлена в соответствии с требованиями Федерального Рабочая программа составлена в соответствии в соответствии с требованиями Федерального государственного образовательного стандарта по направлению подготовки 42.03.05 **Медиакоммуникации,** утвержденного приказом Министерства образования и науки РФ от 08.06.2017 г. № 527.

Рабочая программа обсуждена на заседании департамента коммуникаций и медиа, протокол от «09» января 2023 г.  $N_2$ 5).

Директор Департамента доцент, канд.ист.наук, Куманева И.П.

Составитель: ст.преподаватель Куманев Д. С.

**Владивосток 2023**

#### **I. Рабочая программа пересмотрена на заседании Департамента**:

Протокол от «  $\longrightarrow$  20\_\_\_ г. № Директор Департамента \_\_\_\_\_\_\_\_\_\_\_\_\_\_\_\_\_\_\_\_\_\_\_ \_\_\_\_\_\_\_\_\_\_\_\_\_\_\_\_\_\_ (подпись) (И.О. Фамилия)

#### **II. Рабочая программа пересмотрена на заседании Департамента**:

Протокол от «  $\longrightarrow$   $20$   $\Gamma$ . № Директор Департамента \_\_\_\_\_\_\_\_\_\_\_\_\_\_\_\_\_\_\_\_\_\_\_ \_\_\_\_\_\_\_\_\_\_\_\_\_\_\_\_\_\_ (подпись) (И.О. Фамилия)

1. Цели и задачи освоения дисциплины:

Целью преподавания дисциплины является знакомство студентов с издательскими и полиграфическими производственными процессами, обучение навыкам работы в компьютерных программах Adobe Photoshop, Adobe Illustrator и Adobe InDesign, умению разбираться в основных вопросах макетирования, верстки и оформления печатной продукции.

#### Задачи:

 $\mathbf{1}$ изучение подходов и методов к созданию и редактированию растровых и векторных изображений;

2. рассмотрение особенностей макетирования и верстки многостраничных документов;

 $\overline{3}$ . формирование целостного понимания работы лизайнераверстальщика по созданию издательско-полиграфической продукции.

Предварительные компетенции:

- способность усваивать лекционный материал;
- способность логически мыслить;
- умение формулировать и четко излагать мнение по заданной теме;

способность понимать сущность медиапрофессии как социальной,  $\bullet$ информационной, творческой, знать ее базовые характеристики, смысл социальных ролей издателя, качеств личности, необходимых для ответственного выполнения профессиональных функций.

• способность рассматривать межкультурные коммуникации как основу для диалога в продвижении на зарубежный рынок.

Совокупность запланированных результатов обучения по дисциплинам (модулям) должна обеспечивать формирование у выпускника всех компетенций, установленных ОПОП.

Профессиональные компетенции выпускников и индикаторы их достижения:

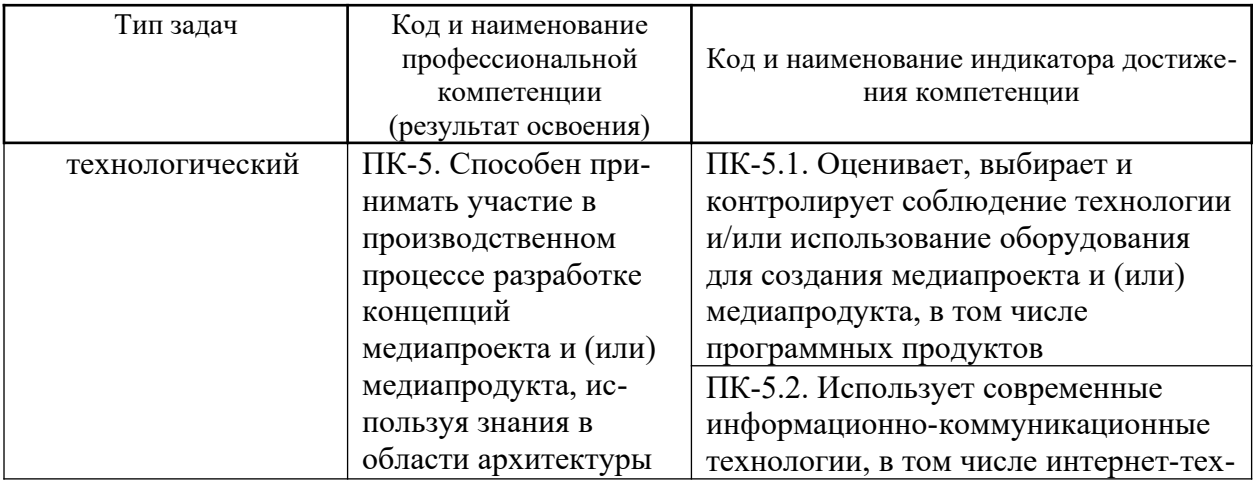

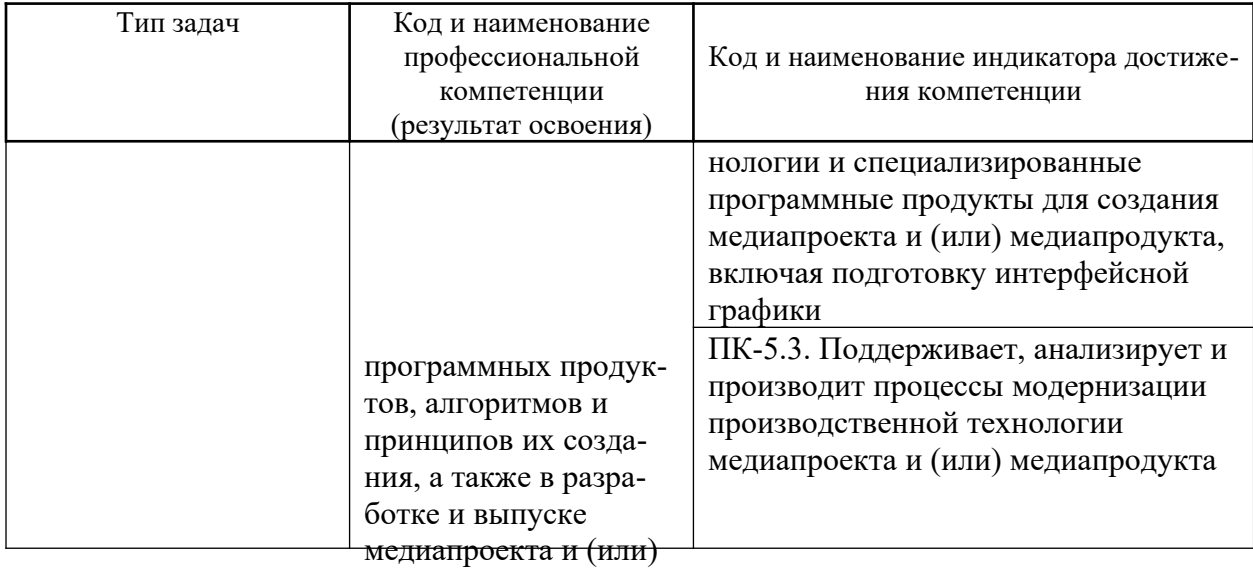

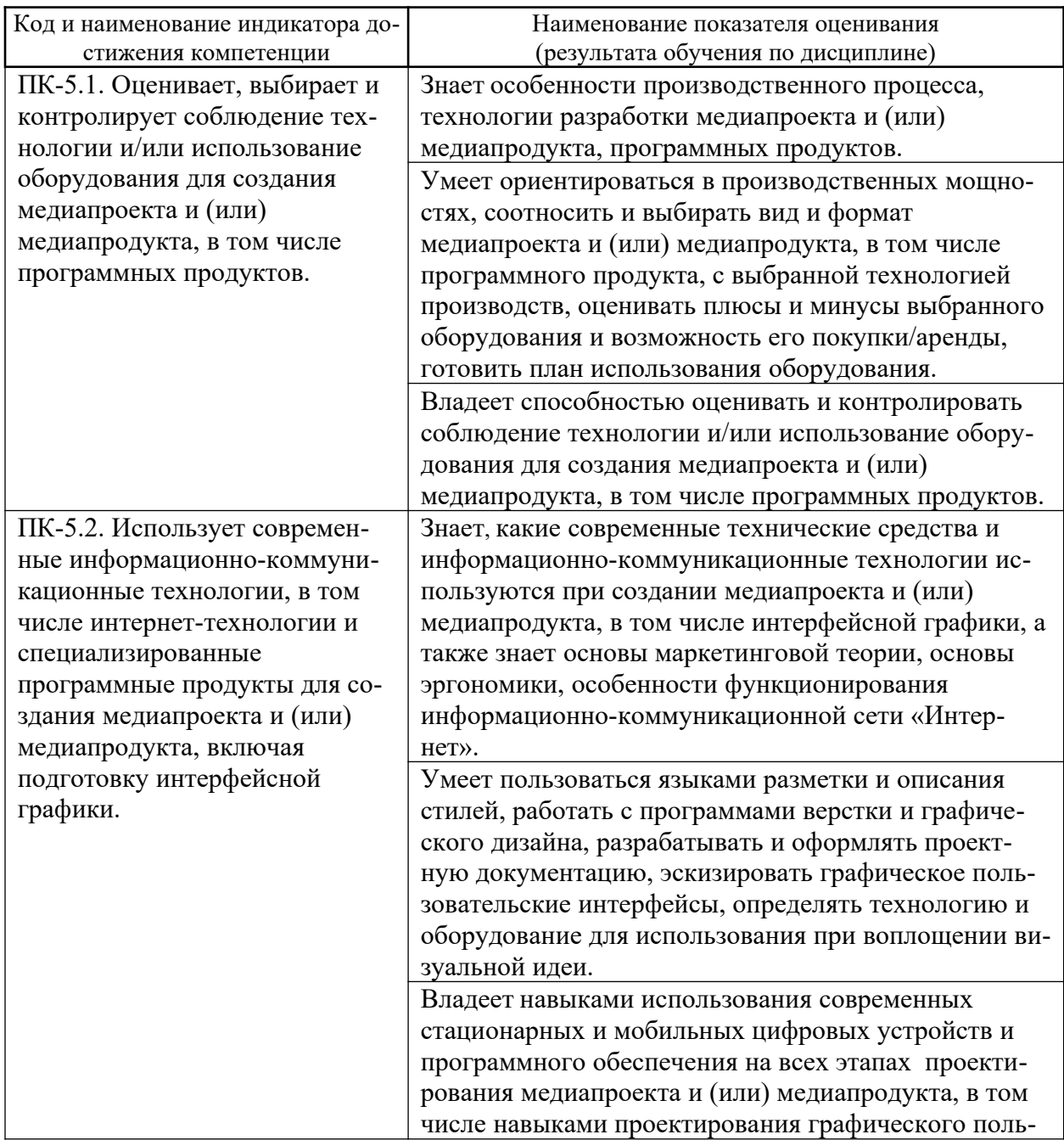

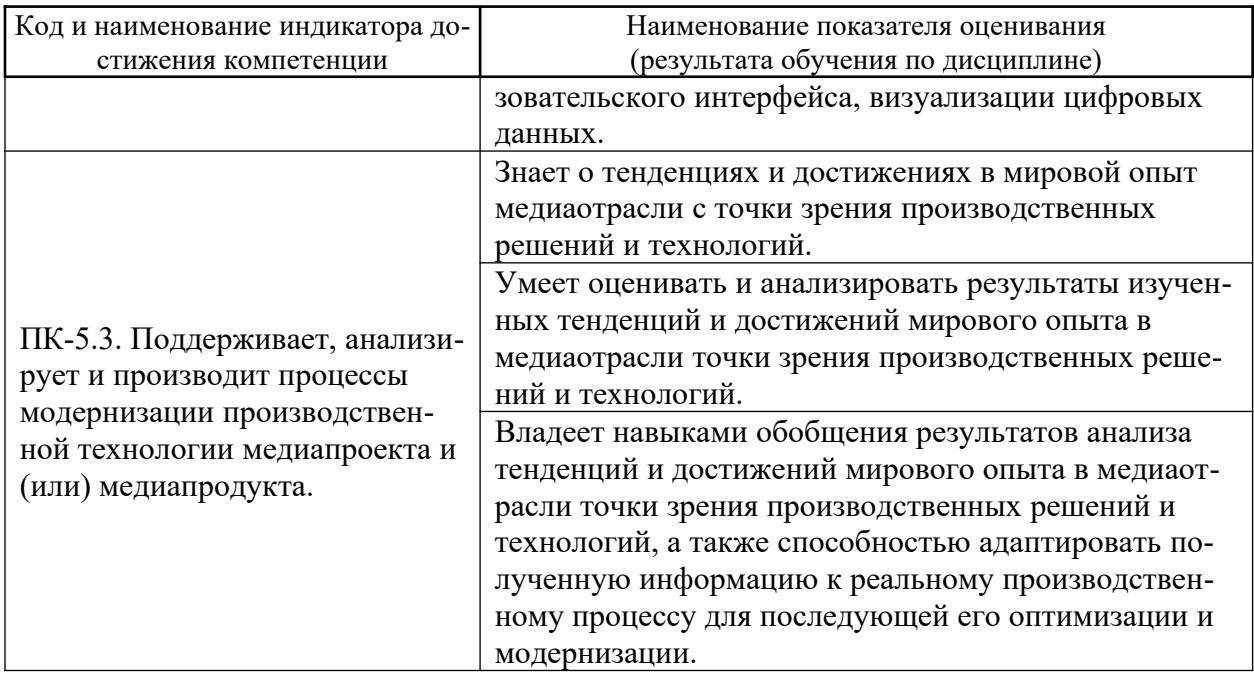

Для формирования вышеуказанных компетенций в рамках дисциплины «Компьютерная графика и верстка в медиапроектах» применяются следующие методы активного/интерактивного обучения:

- Практика-консультация,
- Мастер-класс.
- 2. Трудоёмкость дисциплины и видов учебных занятий по дисциплине

Общая трудоемкость дисциплины составляет 8 зачётных единиц (288 академических часов).

(1 зачетная единица соответствует 36 академическим часам)

Видами учебных занятий и работы обучающегося по дисциплине являются:

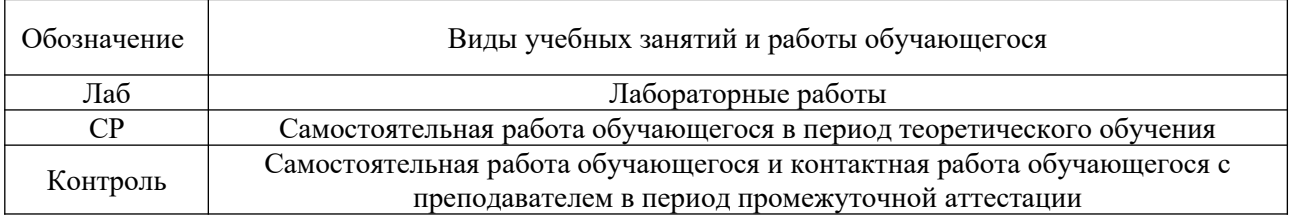

### Структура дисциплины:

Форма обучения - очная.

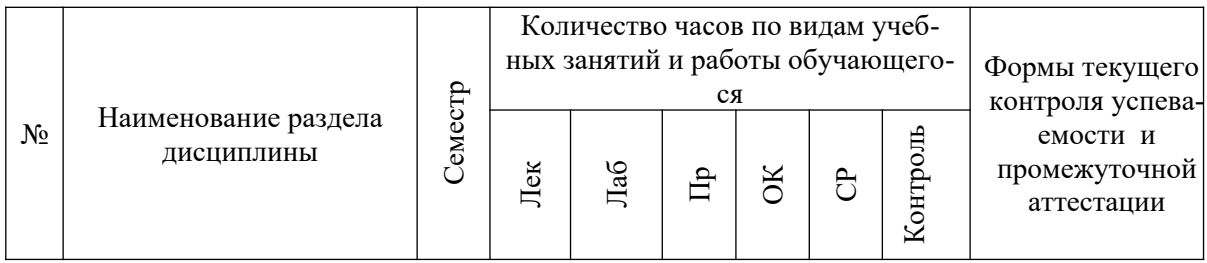

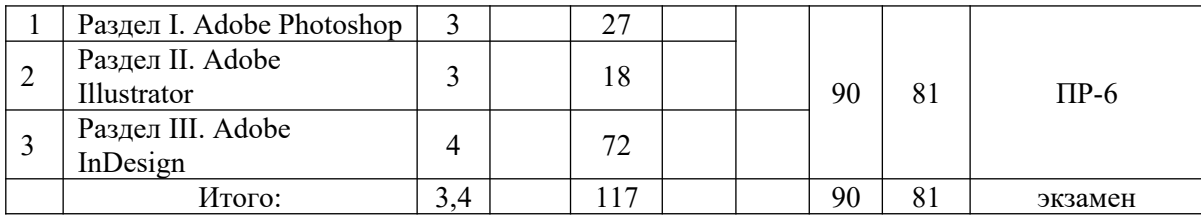

## **III. СТРУКТУРА И СОДЕРЖАНИЕ ТЕОРЕТИЧЕСКОЙ ЧАСТИ КУРСА**

Не предусмотрено учебным планом

# **IV. СТРУКТУРА И СОДЕРЖАНИЕ ПРАКТИЧЕСКОЙ ЧАСТИ КУРСА**

# **Лабораторные работы (117 час., в том числе 72 час. в интерактивной форме)**

## **РАЗДЕЛ I. ADOBE PHOTOSHOP**

**Практическое занятие № 1.** «Знакомство с инструментами и рабочей средой программы» **(3 час., из них 3 в интерактивной форме).** Занятие проводится **с использованием метода активного обучения «практикаконсультация»**. Практика-консультация проводится с целью научить студентов самостоятельной работе в программе Adobe Photoshop, оказания помощи в самостоятельной работе. Преподаватель контролирует ход решения задач, отвечает на возникающие вопросы и обобщает рассмотренный материал. Занятия проводятся в компьютерном классе, работа студента выполняется индивидуально.

**Цель занятия:** Познакомиться с возможностями программы по обработке растровой графики Adobe Photoshop.

### **План занятия:**

Преподаватель предлагает студентам во время занятия выполнить следующие задания в программеAdobe Photoshop:

1. Запуск программы Adobe Photoshop.

2. Рабочая область. Основные сведения о рабочей среде. Панели палитр и меню. Панель инструменты.

3. Источники изображений.

4. Создание нового изображения.

5. Размер изображения и его разрешение. Изменение размеров изображения и его разрешения.

6. Изменение параметров холста.

7. Цветовые режимы. Преобразование между цветовыми режимами. Выбор цветов. Основные сведения об управлении цветом. Обеспечение точной цветопередачи. Настройки цветов.

- 8. Управление изображениями.
- 9. Сохранение и закрытие изображения.

**Практическое занятие № 2**. «Изучение группы инструментов выделения**» (3 час., в том числе 3 час. в интерактивной форме).** Занятие проводится **с использованием метода активного обучения «практикаконсультация»**. Практика-консультация проводится с целью научить студентов самостоятельной работе в программе Adobe Photoshop, оказания помощи в самостоятельной работе. Преподаватель контролирует ход решения задач, отвечает на возникающие вопросы и обобщает рассмотренный материал. Занятия проводятся в компьютерном классе, работа студента выполняется индивидуально.

**Цель занятия:** Познакомиться с группой инструментов выделения в программе Adobe Photoshop.

#### **План занятия:**

В начале занятия преподаватель раздает студентам цифровые изображения и предлагает им выполнить следующие задания в программеAdobe Photoshop:

- 1. Выделение части изображения. Настройка выделения пикселов.
- 2. Выделение целого слоя.
- 3. Выделение прямоугольной или эллиптической области. Создание выделенной области произвольной формы. Создание выделения в форме многоугольника.
- 4. Выделение с помощью инструмента Magnetic Lasso. Панель опций инструмента Magnetic Lasso.
- 5. Выделение пикселов в зависимости от их цвета. Выделение области по цвету. Создание выделенной области в виде полосы. Выделение узкой полосы вокруг выделенной области.
- 6. Снятие выделения. Повторное выделение области. Удаление выделенной области.
- 7. Перемещение рамки выделения. Инвертирование выделенной области. Скрытие рамки выделения. Изменение рамки выделения.
- 8. Добавление точек к выделенной области. Удаление точек из выделенной области.
- 9. Выделение пересечения двух выделенных областей. Виньетирование изображения. Сохранение контура извлеченного изображения в канале.

**Практическое занятие № 3.** «Изучение группы инструментов кадрирования и раскройки и инструментов измерения**» (3 час., в том числе 3 час. в интерактивной форме).** Занятие проводится **с использованием метода активного обучения «практика-консультация»**. Практика-консультация проводится с целью научить студентов самостоятельной работе в программе

Adobe Photoshop, оказания помощи в самостоятельной работе. Преподаватель контролирует ход решения задач, отвечает на возникающие вопросы и обобщает рассмотренный материал. Занятия проводятся в компьютерном классе, работа студента выполняется индивидуально.

**Цель занятия**: Познакомиться с группой инструментов кадрирования и раскройки и инструментов измерения в Adobe Photoshop.

#### **План занятия**:

В начале занятия преподаватель раздает студентам цифровые изображения и предлагает им выполнить следующие задания в программеAdobe Photoshop:

- 1. Изменение размера печатного оттиска.
- 2. Параметры инструмента Crop.
- 3. Обрез фотографии по заданному размеру.
- 4. Исправление перспективного искажения.
- 5. Увеличение поля вокруг изображения.
- 6. Деление изображения на части.

7. Разрезание изображения на части с помощью команд. Разбиение изображения на части вручную.

8. Создание части изображения на основе слоя. Преобразование части изображения, созданного автоматически или на основе слоя, в пользовательский элемент.

- 9. Изменение размера пользовательских элементов.
- 10. Связывание ссылок с частями изображения.
- 11. Выбор цветов с помощью инструмента "Пипетка"

**Практическое занятие № 4.** «Изучение группы инструментов ретуширования**» (3 час., в том числе 3 час. в интерактивной форме).** Занятие проводится **с использованием метода активного обучения «практикаконсультация»**. Практика-консультация проводится с целью научить студентов самостоятельной работе в программе Adobe Photoshop, оказания помощи в самостоятельной работе. Преподаватель контролирует ход решения задач, отвечает на возникающие вопросы и обобщает рассмотренный материал. Занятия проводятся в компьютерном классе, работа студента выполняется индивидуально.

**Цель занятия**: Познакомиться с группой инструментов ретуширования в Adobe Photoshop.

**План занятия**:

В начале занятия преподаватель раздает студентам цифровые изображения и предлагает им выполнить следующие задания в программеAdobe Photoshop:

1. Ретуширование и исправление изображений

2. Ретуширование с помощью инструмента "Штамп"

3. Ретуширование с помощью инструмента "Восстанавливающая кисть"

4. Ретуширование с помощью инструмента "Точечная восстанавливающая кисть"

5. Заклеивание области

- 6. Удаление эффекта красных глаз
- 7. Замена цветов в областях изображения
- 8. Растушевка областей изображения
- 9. Размытие областей изображения
- 10. Резкость областей изображения
- 11. Осветление или затемнение областей
- 12. Настройка насыщенности цвета в областях изображения
- 13. Коррекция искажений изображения и шума
- 14. Исправление оптических искажений и коррекция перспективы
- 15. Настройка резкости и размытия изображения

**Практическое занятие № 5.** «Изучение группы инструментов рисования**» (3 час., в том числе 3 час. в интерактивной форме).** Занятие проводится **с использованием метода активного обучения «практикаконсультация»**. Практика-консультация проводится с целью научить студентов самостоятельной работе в программе Adobe Photoshop, оказания помощи в самостоятельной работе. Преподаватель контролирует ход решения задач, отвечает на возникающие вопросы и обобщает рассмотренный материал. Занятия проводятся в компьютерном классе, работа студента выполняется индивидуально.

**Цель занятия**: Познакомиться с группой инструментов рисования в Adobe Photoshop.

### **План занятия**:

В начале занятия преподаватель раздает студентам цифровые изображения и предлагает им выполнить следующие задания в программе Adobe Photoshop:

1. Рисование с помощью инструментов "Кисть" и "Карандаш".

- 2. Рисование с помощью инструмента "Архивная художественная кисть".
- 3. Стирание с помощью инструмента "Ластик".
- 4. Изменение похожих пикселов с помощью инструмента "Волшебный ластик".
- 5. Замена пикселов прозрачными с помощью инструмента "Фоновый ластик".
- 6. Автостирание с помощью инструмента "Карандаш".
- 7. Создание отпечатка кисти на основе изображения.
- 8. Создание кисти и определение параметров рисования.
- 9. Применение градиентной заливки.
- 10.Заливка и обводка выделенных областей, слоев и контуров.
- 11.Заливка выделенной области узором.
- 12.Создание узоров и управление ими.

**Практическое занятие № 6.** «Изучение группы инструментов начертания**» (3 час., в том числе 3 час. в интерактивной форме).** Занятие проводится **с использованием метода активного обучения «практикаконсультация»**. Практика-консультация проводится с целью научить студентов самостоятельной работе в программе Adobe Photoshop, оказания помощи в самостоятельной работе. Преподаватель контролирует ход решения задач, отвечает на возникающие вопросы и обобщает рассмотренный материал. Занятия проводятся в компьютерном классе, работа студента выполняется индивидуально.

**Цель занятия**: Познакомиться с группой инструментов начертания в Adobe Photoshop.

#### **План занятия**:

В начале занятия преподаватель раздает студентам цифровые изображения и предлагает им выполнить следующие задания в программе Adobe Photoshop:

- 1. Рисование фигур и контуров.
- 2. Сохранение фигуры или контура в качестве произвольной фигуры.
- 3. Создание и редактирование растровой фигуры.
- 4. Рисование с помощью группы инструментов "Перо".
- 5. Рисование с помощью инструмента "Свободное перо"
- 6. Рисование с помощью магнитного пера.
- 7. Создание нового контура на панели "Контуры".
- 8. Сегменты, компоненты и точки контуров.
- 9. Преобразование контуров в границы выделенной области.
- 10.Добавление цветов в контуры.

**Практическое занятие № 7.** «Изучение группы инструментов ввода текста**» (3 час., в том числе 3 час. в интерактивной форме).** Занятие проводится **с использованием метода активного обучения «практикаконсультация»**. Практика-консультация проводится с целью научить студентов самостоятельной работе в программе Adobe Photoshop, оказания помощи в самостоятельной работе. Преподаватель контролирует ход решения задач, отвечает на возникающие вопросы и обобщает рассмотренный материал. Занятия проводятся в компьютерном классе, работа студента выполняется индивидуально.

**Цель занятия**: Познакомиться с группой инструментов ввода текста в Adobe Photoshop.

#### **План занятия**:

В начале занятия преподаватель раздает студентам цифровые изображения и предлагает им выполнить следующие задания в программе Adobe Photoshop:

- 1. Создание текста. Текст и текстовые слои.
- 2. Ввод начала набора.
- 3. Изменение размера или трансформация ограничительной рамки текста.
- 4. Редактирование текста.
- 5. Проверка и исправление орфографии.
- 6. Поиск и замена текста.
- 7. Назначение языка тексту.
- 8. Изменение ориентации текстового слоя.
- 9. Растрирование текстового слоя.
- 10.Форматирование символов.
- 11.Изменение цвета текста.
- 12.Выбор гарнитуры и начертания шрифта.
- 13.Настройка интерлиньяжа.
- 14.Указание выключки для типа абзаца.
- 15.Настройка автоматической расстановки переносов.
- 16.Создание эффектов текста.
- 17.Создание и редактирование текста по контуру
- 18.Деформация текста и ее отмена.
- 19.Создание из текста рабочего контура.
- 20.Преобразование текста в фигуры.
- 21.Заполнение текста изображением.

**Практическое занятие № 8.** «Изучение принципов работы со слоями**» (3 час., в том числе 3 час. в интерактивной форме).** Занятие проводится **с использованием метода активного обучения «практика-консультация»**. Практика-консультация проводится с целью научить студентов самостоятельной работе в программе Adobe Photoshop, оказания помощи в самостоятельной работе. Преподаватель контролирует ход решения задач, отвечает на возникающие вопросы и обобщает рассмотренный материал. Занятия проводятся в компьютерном классе, работа студента выполняется индивидуально.

**Цель занятия**: Познакомиться с принципами работы со слоями в Adobe Photoshop.

#### **План занятия**:

В начале занятия преподаватель раздает студентам цифровые изображения и предлагает им выполнить следующие задания в программе Adobe Photoshop:

**Практическое занятие № 9.** «Изучение принципов работы с фильтрами**» (3 час., в том числе 3 час. в интерактивной форме).** Занятие проводится **с использованием метода активного обучения «практикаконсультация»**. Практика-консультация проводится с целью научить студентов самостоятельной работе в программе Adobe Photoshop, оказания помощи в самостоятельной работе. Преподаватель контролирует ход решения задач, отвечает на возникающие вопросы и обобщает рассмотренный материал. Занятия проводятся в компьютерном классе, работа студента выполняется индивидуально.

**Цель занятия**: Познакомиться с принципами работы с фильтрами в Adobe Photoshop.

#### **План занятия**:

В начале занятия преподаватель раздает студентам цифровые изображения и предлагает им выполнить следующие задания в программе Adobe Photoshop:

#### **РАЗДЕЛ II. ADOBE ILLUSTRATOR**

**Практическое занятие № 10.** «Знакомство с основными инструментами и рабочей средой программы Adobe Illustrator**» (6 час., в том числе 6 час. в интерактивной форме).** Занятие проводится **с использованием метода активного обучения «практика-консультация»**. Практика-консультация проводится с целью научить студентов самостоятельной работе в программе Adobe Illustrator, оказания помощи в самостоятельной работе. Преподаватель контролирует ход решения задач, отвечает на возникающие вопросы и обобщает рассмотренный материал. Занятия проводятся в компьютерном классе, работа студента выполняется индивидуально.

**Цель занятия**: Познакомиться с основными инструментами и рабочей средой программы Adobe Illustrator.

#### **План занятия**:

В начале занятия преподаватель раздает студентам цифровые изображения и предлагает им выполнить следующие задания в программе Adobe Illustrator:

1. Основные сведения о рабочей среде. Галерея инструментов. Файлы и шаблоны. Использование нескольких монтажных областей. Просмотр графического объекта.

2. Основы рисования. Редактирование контуров. Трассировка графического объекта. Инструменты по работе с символами и наборы символов.

3. О цвете. Использование и создание образцов. Регулировка цветов.

4. Основные сведения об управлении цветом. Обеспечение точной цветопередачи. Работа с цветовыми профилями. Настройки цветов.

5. Раскрашивание с помощью заливок и обводок. Группы с быстрой заливкой. Кисти.

6. Прозрачность и режимы и наложения. Градиенты. Сетки. Узоры.

**Практическое занятие № 11.** «Работа с текстом в Adobe Illustrator**» (6 час., в том числе 6 час. в интерактивной форме).** Занятие проводится **с использованием метода активного обучения «практика-консультация»**. Практика-консультация проводится с целью научить студентов самостоятельной работе в программе Adobe Illustrator, оказания помощи в самостоятельной работе. Преподаватель контролирует ход решения задач, отвечает на возникающие вопросы и обобщает рассмотренный материал. Занятия проводятся в компьютерном классе, работа студента выполняется индивидуально.

**Цель занятия**: Познакомиться с возможностями работы с текстом в Adobe Illustrator.

### **План занятия**:

В начале занятия преподаватель раздает студентам цифровые изображения и предлагает им выполнить следующие задания в программе Adobe Illustrator:

1. Выделение и упорядочивание объектов. Группировка и разбор объектов. Использование слоев. Изменение формы объектов. Обрезка и разделение объектов. Создание объемных объектов.

2. Текст. Импорт текста. Изменение масштаба и поворот текста. Проверка орфографии и языковые словари. Шрифты. Форматирование текста. Интерлиньяж и межсимвольные интервалы. Расстановка переносов и переходы на новую строку. Стили символов и абзацев. Экспорт текста.

3. Импорт, экспорт и сохранение файлов. Настройка документов для печати. Типографские метки и выпуск за обрез. Наложение цветов. Треппинг.

**Практическое занятие № 12.** «Специальные эффекты в Adobe Illustrator**» (6 час., в том числе 6 час. в интерактивной форме).** Занятие проводится **с использованием метода активного обучения «практика-консультация»**. Практика-консультация проводится с целью научить студентов самостоятельной работе в программе Adobe Illustrator, оказания помощи в самостоятельной работе. Преподаватель контролирует ход решения задач, отвечает на возникающие вопросы и обобщает рассмотренный материал. Занятия проводятся в компьютерном классе, работа студента выполняется индивидуально.

**Цель занятия**: Познакомиться со специальными эффектами в Adobe Illustrator.

#### **План занятия**:

В начале занятия преподаватель раздает студентам цифровые изображения и предлагает им выполнить следующие задания в программе Adobe Illustrator:

- 1. Работа с эффектами.
- 2. Стили графики.
- 3. Создание тени.
- 4. Создание эскизов и мозаик.
- 5. Веб-графика.
- 6. Автоматизация задач.

### **РАЗДЕЛ III. ADOBE INDESIGN**

**Практическое занятие № 13.** «Знакомство с возможностями программы по созданию многостраничных публикаций». **(24 час., в том числе 9 час. в интерактивной форме.)** Занятие проводится **с использованием метода активного обучения «практика-консультация»**. Практикаконсультация проводится с целью научить студентов самостоятельной работе в программе Adobe InDesign, оказания помощи в самостоятельной работе. Преподаватель контролирует ход решения задач, отвечает на возникающие вопросы и обобщает рассмотренный материал. Занятия проводятся в компьютерном классе, работа студента выполняется индивидуально.

**Цель занятия:** Познакомиться с возможностями программы по созданию многостраничных изданий Adobe InDesign

### **План занятия:**

В начале занятия преподаватель предлагает студентам создать одностраничный документ и выполнить с ним несколько заданий:

1. Основные сведения о рабочем пространстве. Панель «Инструменты». Настройка установок.

2. Макет. Создание многостраничных документов. Линейки и единицы измерения. Сетки. Страницы-шаблоны. Слои. Проектирование фреймов и страниц. Нумерация страниц, глав и разделов.

3. Работа с файлами и шаблонами. Сохранение и экспорт документов.

4. Типографика. Форматирование текста. Интерлиньяж. Кернинг и трекинг. Табуляторы и отступы. Маркеры и нумерация. Компоновка текста.

5. Создание таблиц. Выделение и редактирование таблиц. Форматирование таблиц. Стили таблиц и ячеек.

6. Общие сведения о контурах и фигурах. Редактирование контуров. Составные контуры и фигуры. Помещение графических объектов. Управление графическими ссылками. Трансформирование объектов. Работа с фреймами и объектами. Добавление эффектов прозрачности. Верстка многостраничного буклета. Основные сведения об управлении цветом. Экспорт в формат Adobe PDF.

7. Создание текста и текстовых фреймов. Связывание текстовых блоков. Редактирование текста. Глифы и специальные символы. Проверка орфографии и языковые словари.

8. Стили абзацев и символов. Буквицы и вложенные стили. Стили объектов. Обтекание текста вокруг объектов.

**Практическое занятие № 14.** «Проектирование рекламного каталога». **(24 час., в том числе 9 час. в интерактивной форме.)** Занятие проводится **с использованием метода активного обучения «мастер-класс»**. Мастеркласс должен начинаться с актуализации знаний каждого по предлагаемой задаче, что позволит расширить свои представления знаниями других участников. Основные преимущества мастер-класса — это уникальное сочетание короткой теоретической части и индивидуальной работы, направленной на приобретение и закрепление практических знаний и навыков. В контексте мастер-класса преподаватель демонстрирует студентам свое профессиональное мастерство, наглядно показывая способы и методы решения поставленных задач.

**Цель занятия:** Присвоить навыки составления технических заданий для проектирования, макетирования рекламных каталогов.

#### **План занятия:**

1. Преподаватель совместно со студентами актуализирует основные положения ГОСТ 7.0.60–2020 «Издания. Основные виды. Термины и определения», ГОСТ 5773-90 «Издания книжные и журнальные. Форматы», позволяющие дифференцировать особенности рекламных изданий как особого вида изданий.

2. Преподаватель демонстрирует применение ГОСТ на уже существующих рекламных каталогах.

3. Студент, исходя из актуализированных знаний, должен составить техническое задание для будущего рекламного каталога.

4. Производится обмен техническими заданиями между студентами и выполняется.

5. Макетирование, проектирование и работа с техническим заданием выполняется каждым студентом индивидуально.

6. Работа выполняется в аудитории при необходимом участии преподавателя в консультации.

**Практическое занятие № 15.** «Создание интерактивной книги». **(24 час., в том числе 9 час. в интерактивной форме.)** Занятие проводится **с использованием метода активного обучения «мастер-класс»**. Мастер-класс должен начинается с актуализации знаний каждого по предлагаемой задаче, что позволит расширить свои представления знаниями других участников. Основные преимущества мастер-класса — это уникальное сочетание короткой теоретической части и индивидуальной работы, направленной на приобретение и закрепление практических знаний и навыков. В контексте мастер-класса преподаватель демонстрирует студентам свое профессиональное мастерство, наглядно показывая способы и методы решения поставленных задач.

**Цель занятия:** Присвоить навыки составления технических заданий для проектирования, макетирования интерактивной книги.

### **План занятия:**

1. Преподаватель совместно со студентами актуализирует основные положения ГОСТ 7.0.60–2020 «Издания. Основные виды. Термины и определения», ГОСТ 5773-90 «Издания книжные и журнальные. Форматы», позволяющие дифференцировать особенности книжных изданий как особого вида изданий.

2. Преподаватель демонстрирует применение ГОСТ на уже существующих книжных изданиях.

3. Студент, исходя из актуализированных знаний, должен составить техническое задание для будущей интерактивной книги.

4. Макетирование, проектирование и работа с техническим заданием выполняется каждым студентом индивидуально.

5. Работа выполняется в аудитории при необходимом участии преподавателя в консультации.

## **V. УЧЕБНО-МЕТОДИЧЕСКОЕ ОБЕСПЕЧЕНИЕ САМОСТОЯТЕЛЬНОЙ РАБОТЫ ОБУЧАЮЩИХСЯ**

Учебно-методическое обеспечение самостоятельной работы обучающихся по дисциплине «Компьютерная графика и верстка в медиапроектах» представлено включает в себя:

план-график выполнения самостоятельной работы по дисциплине, в том числе примерные нормы времени на выполнение по каждому заданию;

критерии оценки выполнения самостоятельной работы.

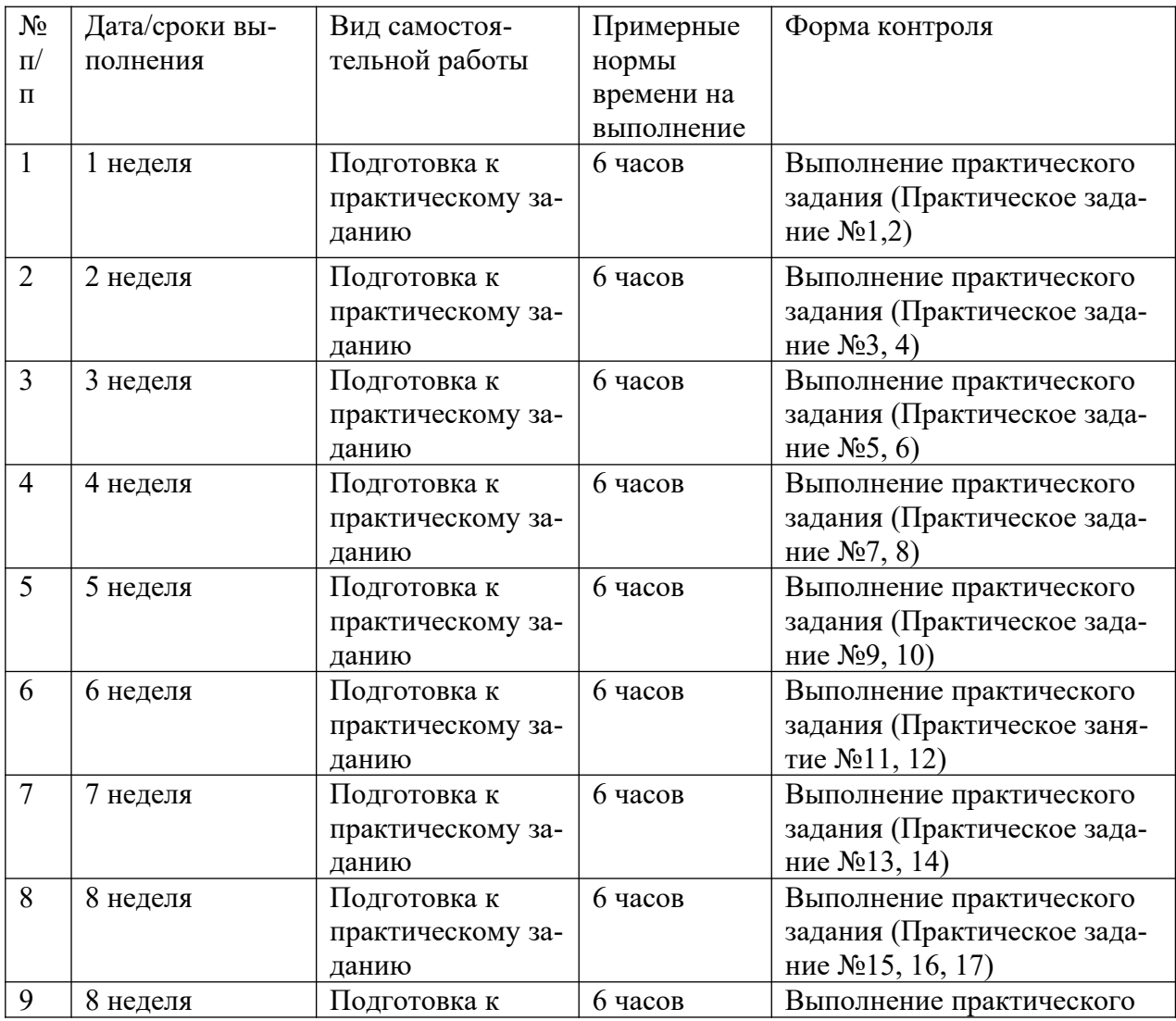

**План-график выпол**нения самостоятельной работы по дисциплине

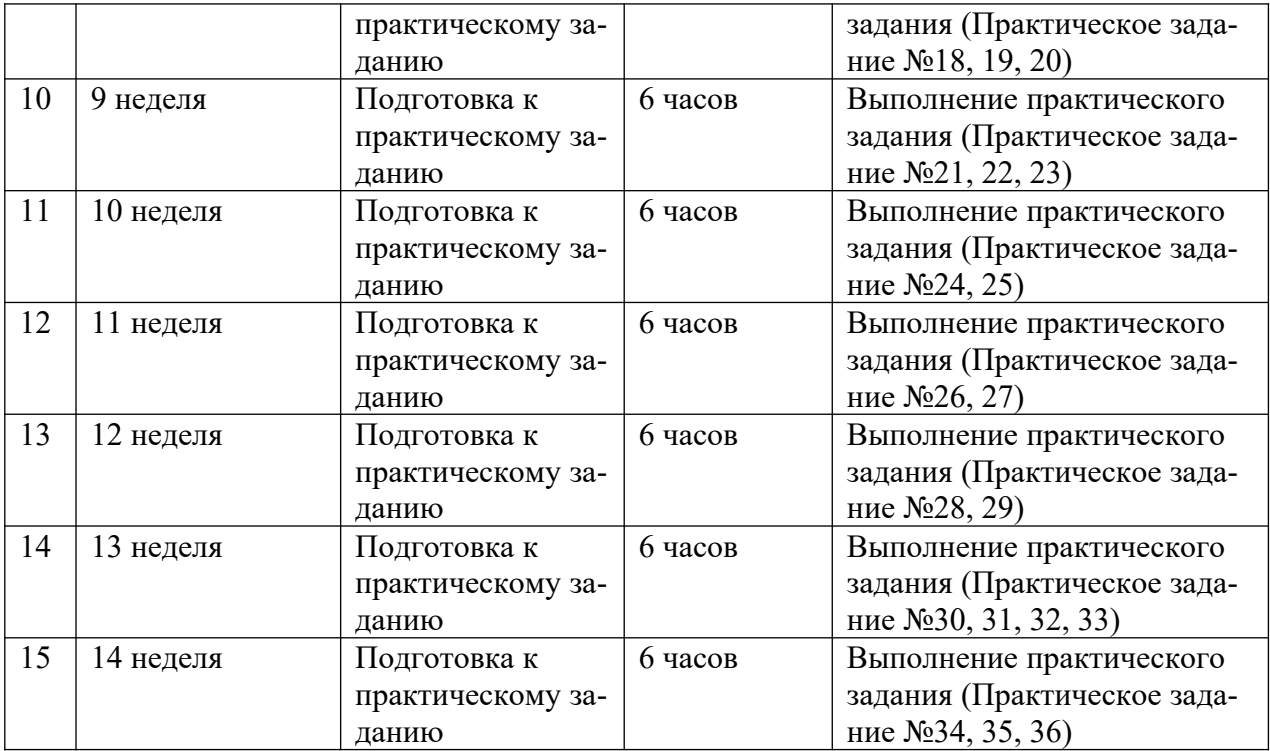

**Рекомендации по организации самостоятельной работы студентов** Самостоятельная деятельность студентов направлена на:

расширение и углубление профессиональных знаний по отдельным темам;

освоение умений использования знаний для решения прикладных задач;

усвоение умений и навыков практической работы;

развитие умений самопознания и саморазвития.

Изучение дисциплины предполагает следующий вид самостоятельной работы студентов в течение семестров:

- Работа над практическими заданиями.

## **Критерии оценки творческого задания, выполняемого на практическом занятии**

 $\checkmark$  100-86 баллов выставляется, если студент/группа выразили своё мнение по сформулированной проблеме, аргументировали его, точно определив ее содержание и составляющие. Приведены данные отечественной и зарубежной литературы, статистические сведения, информация нормативно-правового характера. Продемонстрировано знание и владение навыком самостоятельной исследовательской работы по теме исследования; методами и приемами анализа международно-политической практики. Фактических ошибок, связанных с пониманием проблемы, нет

85-76 - баллов - работа студента/группы характеризуется смысловой цельностью, связностью и последовательностью изложения; допущено не более 1 ошибки при объяснении смысла или содержания проблемы. Для аргументации приводятся данные отечественных и зарубежных авторов. Продемонстрированы исследовательские умения и навыки. Фактических ошибок, связанных с пониманием проблемы, нет.

 $\checkmark$ 75-61 балл - проведен достаточно самостоятельный анализ основных этапов и смысловых составляющих проблемы; понимание базовых основ и теоретического обоснования выбранной темы. Привлечены основные источники по рассматриваемой теме. Допущено не более 2 ошибок в смысле или содержании проблемы

60-50 баллов - если работа представляет собой пересказанный или полностью переписанный исходный текст без каких бы то ни было комментариев, анализа. Не раскрыта структура и теоретическая составляющая темы. Допущено три или более трех ошибок смыслового содержание раскрываемой проблемы

#### Методические рекомендации для подготовки презентаций

Обшие требования к презентации:

• презентация не должна быть меньше 10 слайдов;

• первый лист - это титульный лист, на котором обязательно должны быть представлены: название проекта; фамилия, имя, отчество автора;

• следующим слайдом должно быть содержание, где представлены основные этапы (моменты) презентации; желательно, чтобы из содержания по гиперссылке можно перейти на необходимую страницу и вернуться вновь на содержание;

• дизайн-эргономические требования: сочетаемость цветов, ограниченное количество объектов на слайде, цвет текста.

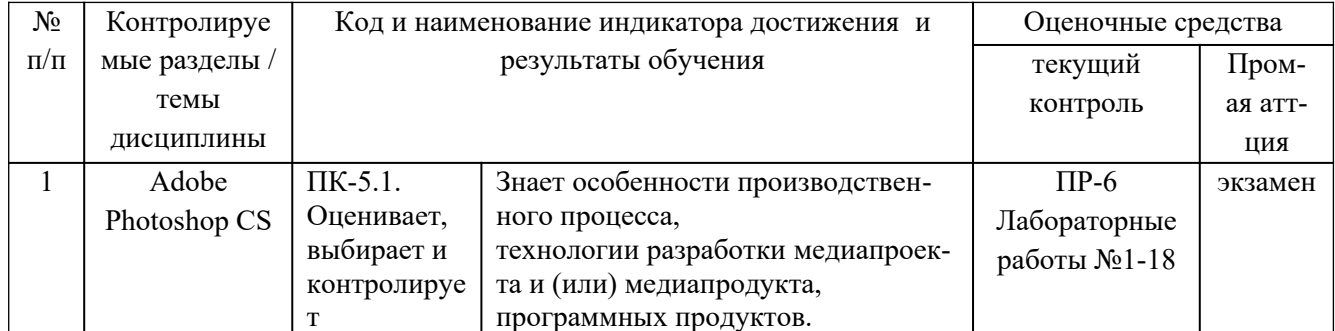

## **VI. КОНТРОЛЬ ЛОСТИЖЕНИЯ ПЕЛЕЙ КУРСА**

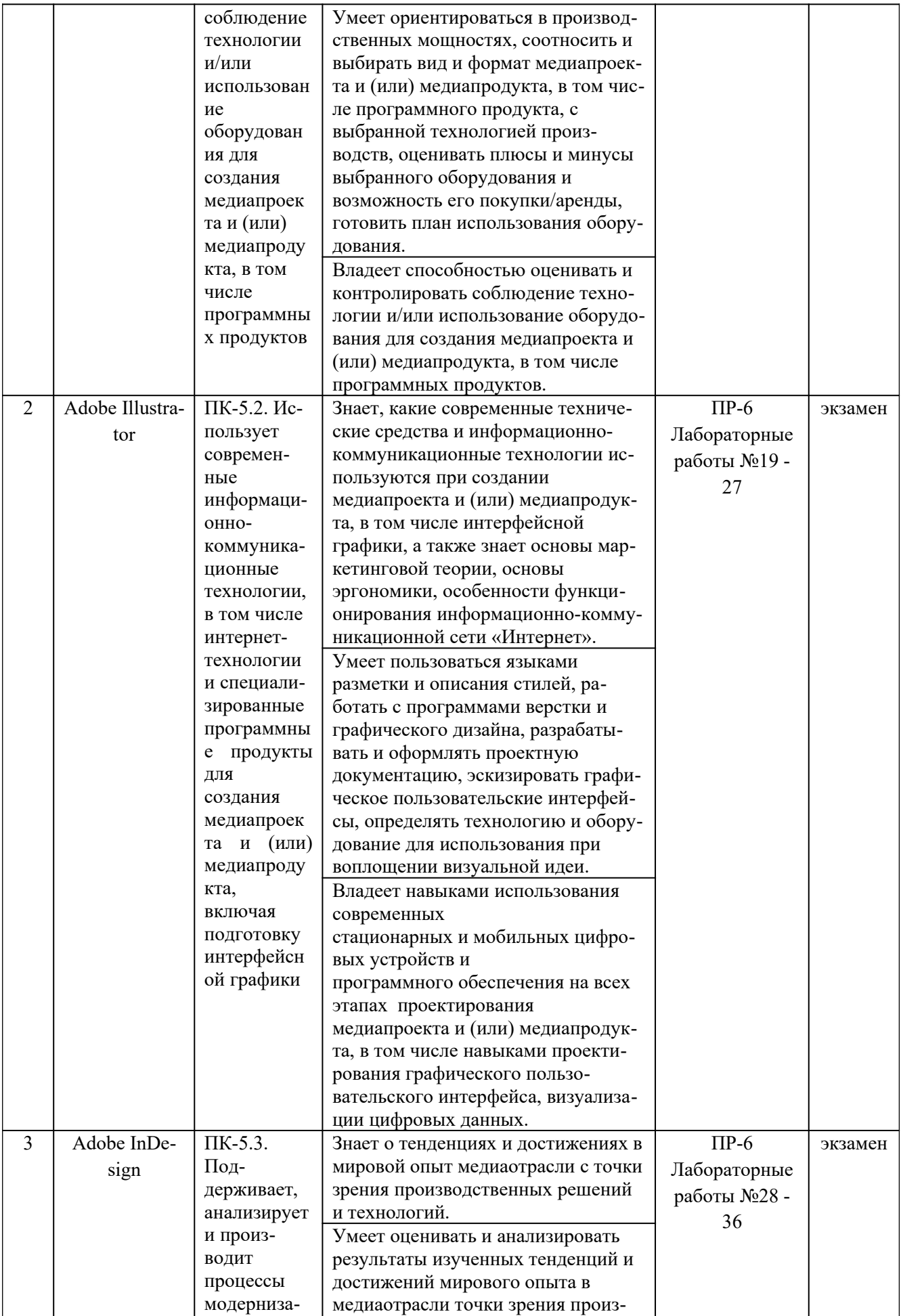

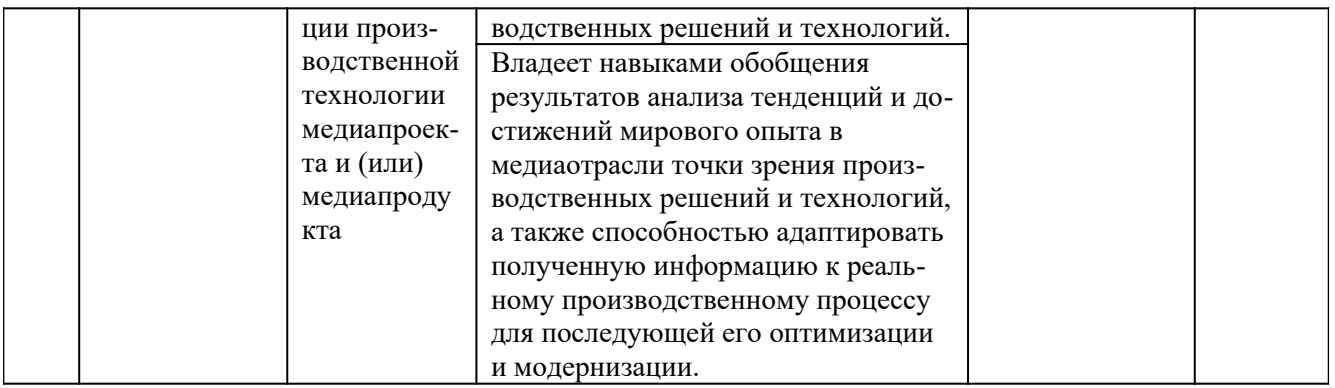

# **VII. СПИСОК УЧЕБНОЙ ЛИТЕРАТУРЫ И ИНФОРМАЦИОННО-МЕТОДИЧЕСКОЕ ОБЕСПЕЧЕНИЕ ДИСЦИПЛИНЫ**

### **Основная литература**

*(электронные и печатные издания)*

1. Томилин, А. С. Основы типографики [Электронный ресурс] : учебное пособие / А. С. Томилин. — Электрон. текстовые данные. — М. : Московский гуманитарный университет, 2015. — 64 с. – Режим доступа: [http://](http://www.iprbookshop.ru/50672.html) [www.iprbookshop.ru/50672.html](http://www.iprbookshop.ru/50672.html)

2. Минаева, О.Е. Программы Adobe : основы программы InDesign + интерактивные возможности [Электронный ресурс] : курс лекций / сост. О.Е. Минаева. — М.: МИПК, 2015. — 88 с. – Режим доступа: [http://znanium.com/](http://znanium.com/catalog.php?bookinfo=515153) [catalog.php?bookinfo=515153](http://znanium.com/catalog.php?bookinfo=515153)

3. Головко, С. Б. Дизайн деловых периодических изданий [Электронный ресурс] : учебное пособие / С. Б. Головко. — Электрон. текстовые данные. — М. : ЮНИТИ-ДАНА, 2017. — 423 с. — Режим доступа: [http://](http://www.iprbookshop.ru/83031.html) [www.iprbookshop.ru/83031.html](http://www.iprbookshop.ru/83031.html)

4. Курушин, В. Д. Графический дизайн и реклама / В. Д. Курушин. — 2-е изд. — Саратов : Профобразование, 2019. — 271 c. — ISBN 978-5-4488- 0094-8. — Текст : электронный // Электронно-библиотечная система IPR BOOKS : [сайт]. — URL: http://www.iprbookshop.ru/87990.html

### **Дополнительная литература**

*(печатные и электронные издания)*

1. Управление проектом в сфере графического дизайна / Мус Р., Эррера О. - М.:Альпина Пабл., 2016. - 220 с. - Режим доступа: [http://znanium.com/catalog/](http://znanium.com/catalog/product/926090) [product/926090](http://znanium.com/catalog/product/926090)

2. Зиновьева, Е. А. Компьютерный дизайн. Векторная графика [Электронный ресурс] : учебно-методическое пособие / Е. А. Зиновьева. — Электрон. текстовые

данные. — Екатеринбург : Уральский федеральный университет, ЭБС АСВ, 2016. — 116 c. – Режим доступа: <http://www.iprbookshop.ru/68251.html>

3. Овчинникова, Р. Ю. Дизайн в рекламе. Основы графического проектирования : учебное пособие для студентов вузов, обучающихся по специальностям 070601 «Дизайн», 032401 «Реклама» / Р. Ю. Овчинникова ; под редакцией Л. М. Дмитриева. — Москва : ЮНИТИ-ДАНА, 2017. — 239 c. — ISBN 978-5-238-01525- 5. — Текст : электронный // Электронно-библиотечная система IPR BOOKS : [сайт]. — URL: http://www.iprbookshop.ru/74886.html

#### **Перечень информационных технологий и программного обеспечения**

Microsoft Office Professional Plus 2010 – офисный пакет, включающий программное обеспечение для работы с различными типами документов (текстами, электронными таблицами, базами данных и др.);

7Zip 9.20 - свободный файловый архиватор с высокой степенью сжатия данных.

## **VIII. МЕТОДИЧЕСКИЕ УКАЗАНИЯ ПО ОСВОЕНИЮ ДИСЦИПЛИНЫ**

**Подготовка и выполнение практических заданий.** По каждой теме дисциплины предлагаются лабораторные работы. По курсу «Компьютерная графика и верстка в медиапроектах» предусмотрены зачет и экзамен.

Самостоятельная работа студентов заключается:

- в подготовке к практическим занятиям в форме консультаций и мастерклассов;

- в выполнении индивидуальных и групповых заданий,

- в подготовке к рубежным контрольным работам и рубежному опросу,

- в подготовке к итоговому экзаменационному собеседованию.

Цель практических (семинарских) занятий – научить студентов самостоятельно анализировать учебную и научную литературу и вырабатывать у них опыт самостоятельного мышления по проблемам курса, а также выработать навыки практического применения теоретических знаний. Как правило, семинары проводятся в виде практик-консультаций с элементами дискуссии. При этой форме работы отдельным студентам могут поручаться сообщения по тому или иному вопросу, а также ставя дополнительные вопросы, как всей аудитории, так и определенным участникам обсуждения.

## **IX. МАТЕРИАЛЬНО-ТЕХНИЧЕСКОЕ ОБЕСПЕЧЕНИЕ ДИСЦИПЛИНЫ**

Учебные занятия по дисциплине могут проводиться в следующих помещениях, оснащенных соответствующим оборудованием и программным обеспечением, расположенных по адресу 690022, г. Владивосток, о.Русский, п. Аякс, 10:

Перечень материально-технического и программного обеспечения дисциплины приведен в таблице.

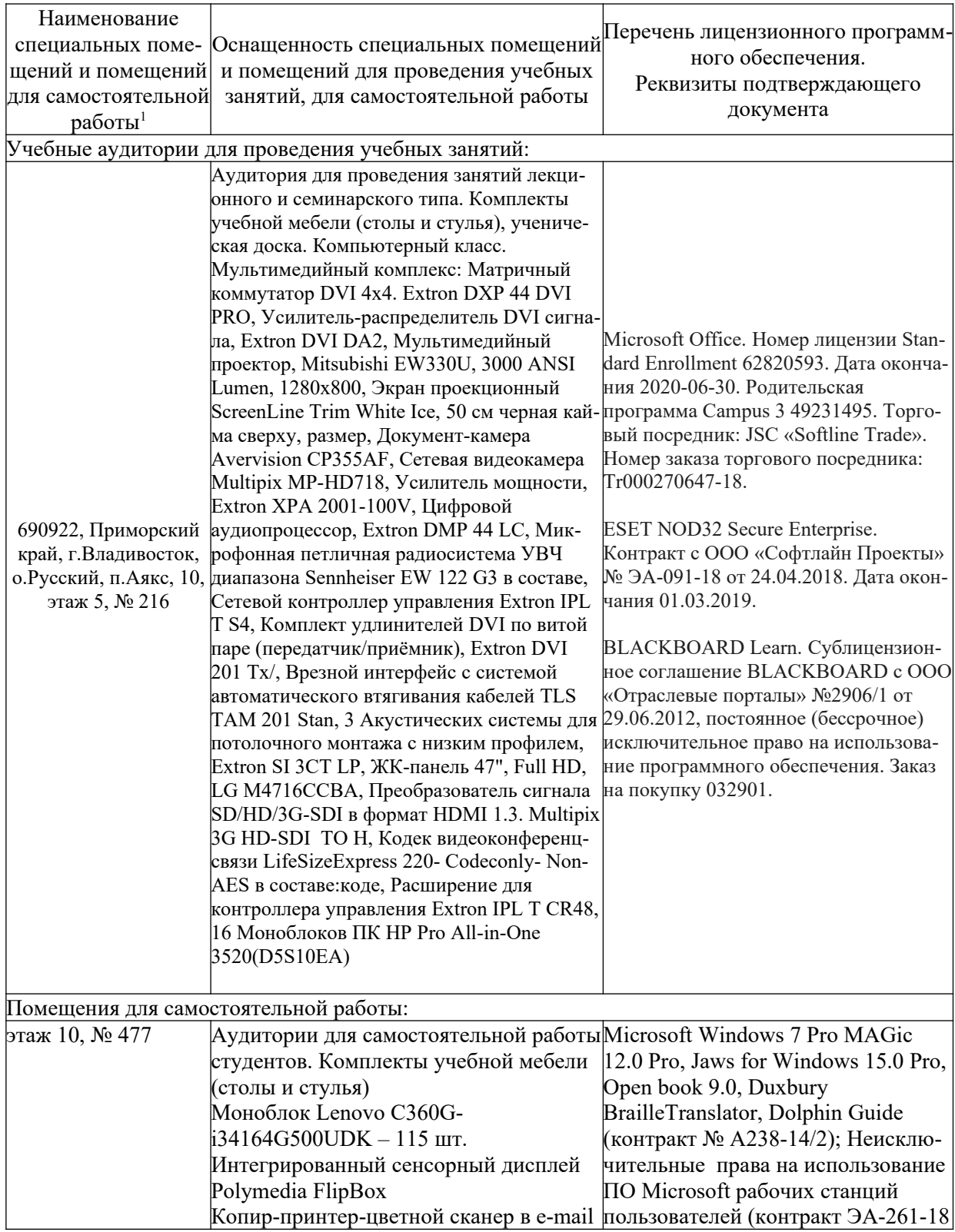

<span id="page-22-0"></span> $1$  В соответствии с п.4.3. ФГОС

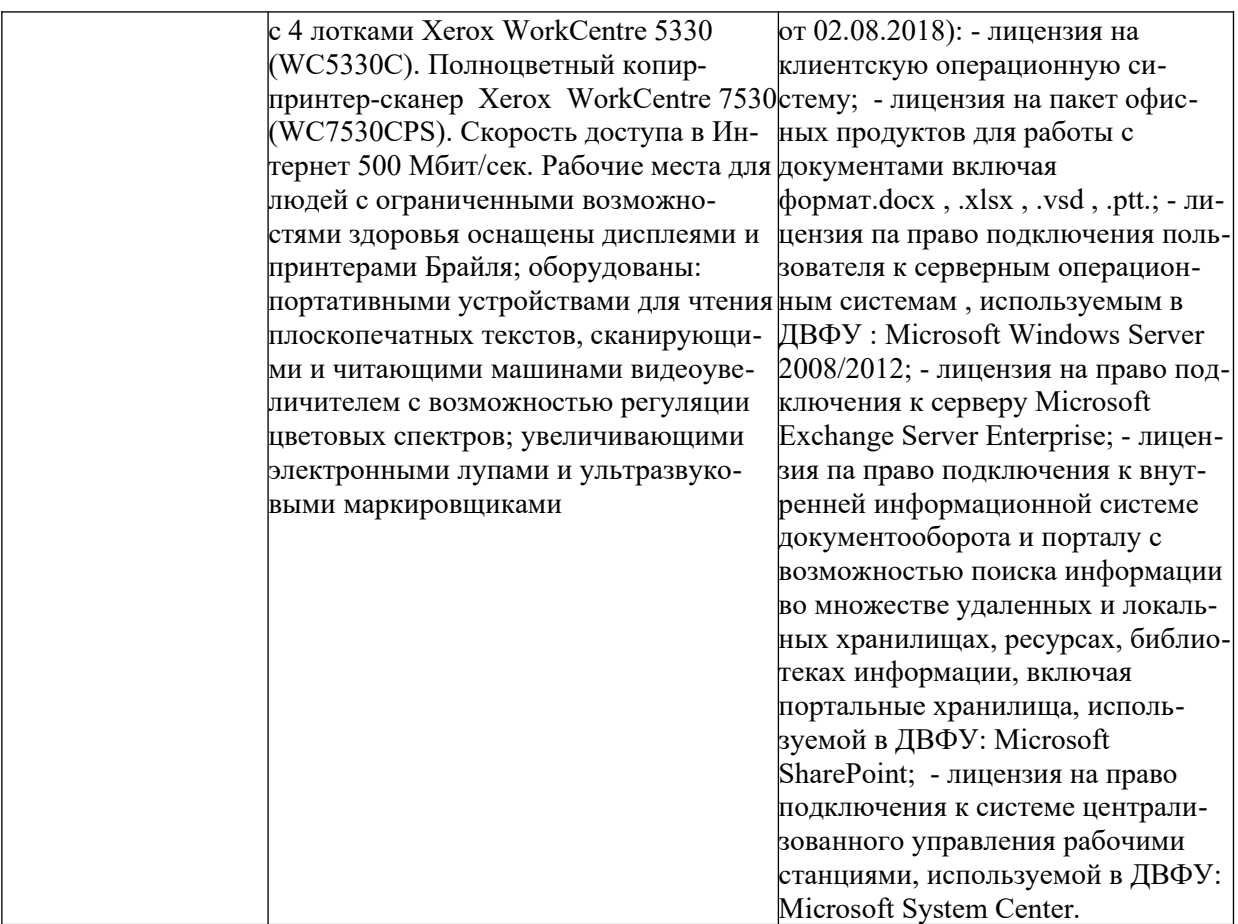

Рабочие места для людей с ограниченными возможностями здоровья оснащены дисплеями и принтерами Брайля; оборудованы: портативными устройствами для чтения плоскопечатных текстов, сканирующими и читающими машинами, видеоувеличителем с возможностью регуляции цветовых спектров; увеличивающими электронными лупами и ультразвуковыми маркировщиками.

В целях обеспечения специальных условий обучения инвалидов и лиц с ограниченными возможностями здоровья в ДВФУ все здания оборудованы пандусами, лифтами, подъемниками, специализированными местами, оснащенными туалетными комнатами, табличками информационно- навигационной поддержки.

## **X. ФОНДЫ ОЦЕНОЧНЫХ СРЕДСТВ**

Итоговым контролем по дисциплине является – **экзамен в 3-4 семестрах**, экзамен проводятся аудиторно в виде практического контрольного задания. Промежуточная аттестация проводится посредством рейтинговой системы. Для успешной подготовки к итоговому контролю предлагается выполнить практические задания по всем темам дисциплины.

#### **Методические рекомендации, определяющие процедуры оценивания**

**результатов освоения дисциплины**

**Текущая аттестация студентов.** Текущая аттестация студентов по дисциплине «Компьютерная графика и верстка в медиапроектах» проводится в соответствии с локальными нормативными актами ДВФУ и является обязательной. Текущая аттестация по дисциплине «Компьютерная графика и верстка в медиапроектах» проводится в форме контрольных мероприятий, практических занятий по оцениванию фактических результатов обучения студентов и осуществляется ведущим преподавателем.

Объектами оценивания выступают:

- учебная дисциплина (активность на занятиях, своевременность выполнения различных видов заданий, посещаемость всех видов занятий по аттестуемой дисциплине);

- степень усвоения теоретических знаний;

- уровень овладения практическими умениями и навыками по всем видам учебной работы;

- результаты самостоятельной работы. По каждому объекту дается характеристика процедур оценивания в привязке к используемым оценочным средствам.

Для оценивания степени усвоения теоретических знаний, практических умений и навыков используются оценочные средства в виде ПР-6 Практическая (лабораторная) работа.

| Код<br>OC | Наименова-<br>сред-<br>ного<br>ства | ние оценоч-   Краткая характеристика оценочного<br>средства                                     | Представление оце-<br>ночного средства в<br>фонде |
|-----------|-------------------------------------|-------------------------------------------------------------------------------------------------|---------------------------------------------------|
| $\Pi P-6$ | Лаборатор-<br>ная работа            | Средство для закрепления и практиче-<br>ского освоения материала по определен-<br>ному разделу. | Комплект лаборатор-<br>ных заданий                |

**Перечень оценочных средств**

Критерии оценки указаны ниже.

**Промежуточная аттестация студентов.** Промежуточная аттестация студентов по дисциплине «Компьютерная графика и верстка в медиапроектах» проводится в соответствии с локальными нормативными актами ДВФУ и является обязательной.

В зависимости от вида промежуточного контроля по дисциплине и формы его организации могут быть использованы различные критерии оценки знаний, умений и навыков. Промежуточная аттестация включает в себя выполнение всех практических заданий по курсу.

#### **Критерии оценки (устный ответ)**

✓ 100-85 баллов - если ответ показывает прочные знания основных процессов изучаемой предметной области, отличается глубиной и полнотой раскрытия темы; владение терминологическим аппаратом; умение объяснять сущность, явлений, процессов, событий, делать выводы и обобщения, давать аргументированные ответы, приводить примеры; свободное владение монологической речью, логичность и последовательность ответа; умение приводить примеры современных проблем изучаемой области.

✓ 85-76 - баллов - ответ, обнаруживающий прочные знания основных процессов изучаемой предметной области, отличается глубиной и полнотой раскрытия темы; владение терминологическим аппаратом; умение объяснять сущность, явлений, процессов, событий, делать выводы и обобщения, давать аргументированные ответы, приводить примеры; свободное владение монологической речью, логичность и последовательность ответа. Однако допускается одна - две неточности в ответе.

✓ 75-61 - балл – оценивается ответ, свидетельствующий в основном о знании процессов изучаемой предметной области, отличающийся недостаточной глубиной и полнотой раскрытия темы; знанием основных вопросов теории; слабо сформированными навыками анализа явлений, процессов, недостаточным умением давать аргументированные ответы и приводить примеры; недостаточно свободным владением монологической речью, логичностью и последовательностью ответа. Допускается несколько ошибок в содержании ответа; неумение привести пример развития ситуации, провести связь с другими аспектами изучаемой области.

✓ 60-50 баллов – ответ, обнаруживающий незнание процессов изучаемой предметной области, отличающийся неглубоким раскрытием темы; незнанием основных вопросов теории, несформированными навыками анализа явлений, процессов; неумением давать аргументированные ответы, слабым владением монологической речью, отсутствием логичности и последовательности. Допускаются серьезные ошибки в содержании ответа; незнание современной проблематики изучаемой области.

#### Баллы (рейтинговой Опенка зачета Требования к сформированным оценки) (стандартная) компетенниям Оценка «отлично» выставляется студенту, если он глубоко и прочно усвоил программный материал, исчерпывающе, последовательно, четко и логически стройно его излагает, умеет тесно увязывать теорию с практикой, свободно справляется с задачами, вопросами и 100-86  $\alpha$ зачтено»/ $\alpha$ отпично» лругими вилами применения знаний. причем не затрудняется с ответом при видоизменении заданий, использует в ответе материал монографической литературы, правильно обосновывает принятое решение, владеет разносторонними навыками и приемами выполнения практических задач. Оценка «хорошо» выставляется студенту, если он твердо знает материал, грамотно и по существу излагает его, не допуская существенных неточностей в 85-76 «зачтено»/ «хорошо» ответе на вопрос, правильно применяет теоретические положения при решении практических вопросов и задач, владеет необходимыми навыками и приемами их выполнения. Оценка «удовлетворительно» выставляется студенту, если он имеет знания только основного материала, но не усвоил его деталей, допускает неточно-«зачтено»/ «удовлетвости, недостаточно правильные форму-75-61 рительно» лировки, нарушения логической последовательности в изложении программного материала, испытывает затруднения при выполнении практических ра- $6$ от. 60-50 «незачтено»/ «неу-Оценка «неудовлетворительно» выставдовлетворительно ляется студенту, который не знает значительной части программного «не материала, допускает существенные ошибки, зачтено»/ неуверенно, с большими затруднениями выполняет прак-

### Критерии выставления оценки студенту на экзамене по дисциплине «Компьютерная графика и верстка в медиапроектах»

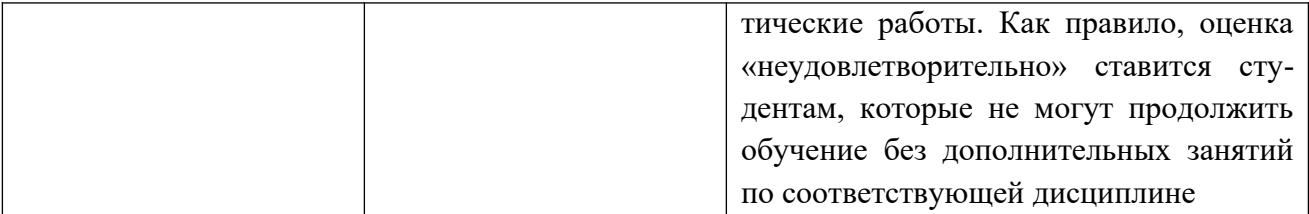

## **Кейс-задачи к практическим занятиям по дисциплине «Компьютерная графика и верстка в медиапроектах».**

Все задания выполняются студентом по заранее предоставленным схемам и планам.

### **Раздел I. Adobe Photoshop**

Задание №1. Преподаватель предварительно выдает студенту 3 разных изображения. Перед студентом ставится задача: отделить фигуры от фона и перенести их во вновь созданный документ.

Задание №2. Преподаватель предварительно выдает студенту 10 разных изображений. Перед студентом ставится задача: ретушировать людей на изображениях.

Задание №3. Преподаватель предварительно выдает студенту 10 разных изображений. Перед студентом ставится задача: создать выделенную область по контуру изображения и сделать на его основе быструю маску.

Задание №4. Преподаватель предварительно выдает студенту 10 разных изображений. Перед студентом ставится задача: сделать из изображений пять коллажей с мотивирующими надписями.

Задание №5. Преподаватель предварительно выдает студенту 5 разных изображений. Перед студентом ставится задача: применить фильтры к изображениям.

Задание №6. Преподаватель предварительно выдает студенту 5 разных изображений. Перед студентом ставится задача: сделать на каждом изображении свою надпись со своим эффектом.

Задание №7. Преподаватель предварительно выдает студенту 5 разных изображений. Перед студентом ставится задача: применить к изображениям эффект в стиле поп-арт.

Задание №8. Преподаватель предварительно выдает студенту 5 разных изображений. Перед студентом ставится задача: применить к изображениям световой эффект.

Задание №9. Преподаватель предварительно выдает студенту 5 разных изображений. Перед студентом ставится задача: нарисовать предложенные изображения средствами Adobe Photoshop.

Задание №10. Преподаватель предварительно выдает студенту 5 разных изображений. Перед студентом ставится задача: применить к изображениям слой-маску.

Задание №11. Преподаватель предварительно выдает студенту 5 разных изображений. Перед студентом ставится задача: преобразовать изображения в смарт-объекты.

Задание №12. Преподаватель предварительно выдает студенту 5 разных изображений. Перед студентом ставится задача: создать обтравочную маску на части изображения.

Задание №13. Преподаватель предварительно выдает студенту 5 разных изображений. Перед студентом ставится задача: применить к изображениям фильтр «Пластика».

Задание №14. Преподаватель предварительно выдает студенту 5 разных изображений. Перед студентом ставится задача: применить к изображениям фотофильтры.

Задание №15. Преподаватель предварительно выдает студенту 5 разных изображений. Перед студентом ставится задача: преобразовать изображения из цветных в черно-белые.

Задание №16. Преподаватель предварительно выдает студенту 5 разных изображений. Перед студентом ставится задача: исправить перспективу на фотографиях.

Задание №17. Преподаватель предварительно выдает студенту 5 разных изображений. Перед студентом ставится задача: раскроить изображения на части для будущего сайта.

Задание №18. Преподаватель предварительно выдает студенту 5 разных изображений. Перед студентом ставится задача: создать 5 рождественских открыток.

### **Раздел II. Adobe Illustrator**

Задание №19-27. Преподаватель предварительно выдает студенту 27 разных изображений. Перед студентом ставится задача нарисовать изображения средствами Adobe Illustrator для закрепления следующих навыков: выделения и редактирования изображения, рисования инструментом перо, работа со слоями, работа с текстом, применение эффектов.

#### **Раздел III. Adobe In Design**

Задание №28-30. Преподаватель предварительно выдает студенту текстовый документ и 5 разных изображений. Перед студентом ставится задача создать из предложенных материалов листовку, плакат, буклет.

Задание №31-32. Преподаватель предварительно выдает студенту текстовый документ и 15 разных изображений. Перед студентом ставится задача сверстать из предложенных материалов многостраничное издание (книгу).

Задание №33-34. Преподаватель предварительно выдает студенту текстовый документ и 60 разных изображений. Перед студентом ставится задача сверстать из предложенных материалов многостраничное издание (рекламный каталог).

Задание №35-36. Преподаватель предварительно выдает студенту текстовый документ и 45 разных изображений. Перед студентом ставится задача сверстать из предложенных материалов многостраничное издание (интерактивную книгу).